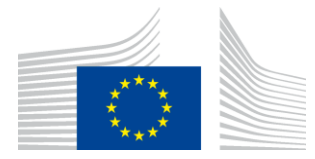

EIROPAS KOMISIJA INOVĀCIJAS UN TĪKLU IZPILDAĢENTŪRA

# **Ziņojums par WiFi4EU tīkla uzstādīšanu**

# - *Piemērošanas rokasgrāmata*

# *Versija 1.4*

## **Saturs**

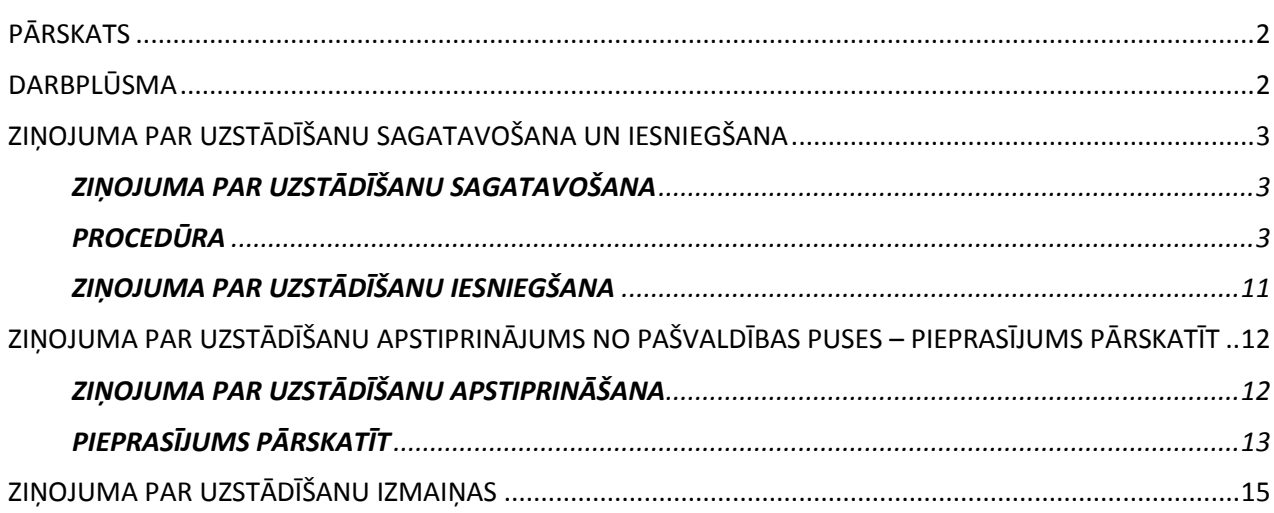

# <span id="page-1-0"></span>**PĀRSKATS**

Šajā rokasgrāmatā aprakstīta procedūra, kas bezvadu tīkla uzstādīšanas uzņēmumam (BTUU) jāievēro, lai sagatavotu un iesniegtu ziņojumu par uzstādīšanu. Iesniegdams uzstādīšanas ziņojumu, BTUU apliecina, ka iekārta ir uzstādīta pilnīgi un atbilstīgi WiFi4EU dotācijas nolīguma I pielikumā izklāstītajām tehniskajām prasībām.

Ziņojums par uzstādīšanu satur visu tehnisko informāciju par WiFi4EU tīklu(-iem) un katru piekļuves punktu. BTUU to ievada WiFi4EU portālā, bet apstiprina pašvaldība (WiFi4EU vaučera saņēmēja). Ziņojuma par uzstādīšanu iesniegšana un apstiprināšana ir viens no priekšnoteikumiem, lai tiktu samaksāts par vaučeru.

## <span id="page-1-1"></span>**DARBPLŪSMA**

- 1. BTUU iesniedz ziņojumu par uzstādīšanu WiFi4EU portālā, un pašvaldībai automātiski pa e-pastu tiek paziņots, ka WiFi4EU portālā ir gatavs apstiprināšanai šis ziņojums.
- 2. Pašvaldība portālā validē uzstādīšanas ziņojumu, apstiprinot, ka katrs norādītais piekļuves punkts tiešām ir izveidots un izvietots saskaņā ar norādītajām GPS koordinātām.
- 3. Kad pašvaldība apstiprinājusi uzstādīšanas ziņojumu, INEA ir 60 dienas laika šādām darbībām:
	- pārbaudīt, vai uzstādītais tīkls atbilst dotācijas nolīguma 4.2 pantam (proti, vai ir izveidots funkcionējošs tīkls, pareizi attēlots WiFi4EU logotips u. tml.);
	- veikt maksājumu. Ja dotācijas nolīguma prasības nav izpildītas, maksājuma pieprasījums tiek iesaldēts līdz brīdim, kad ir nodrošināta pilnīga atbilstība.

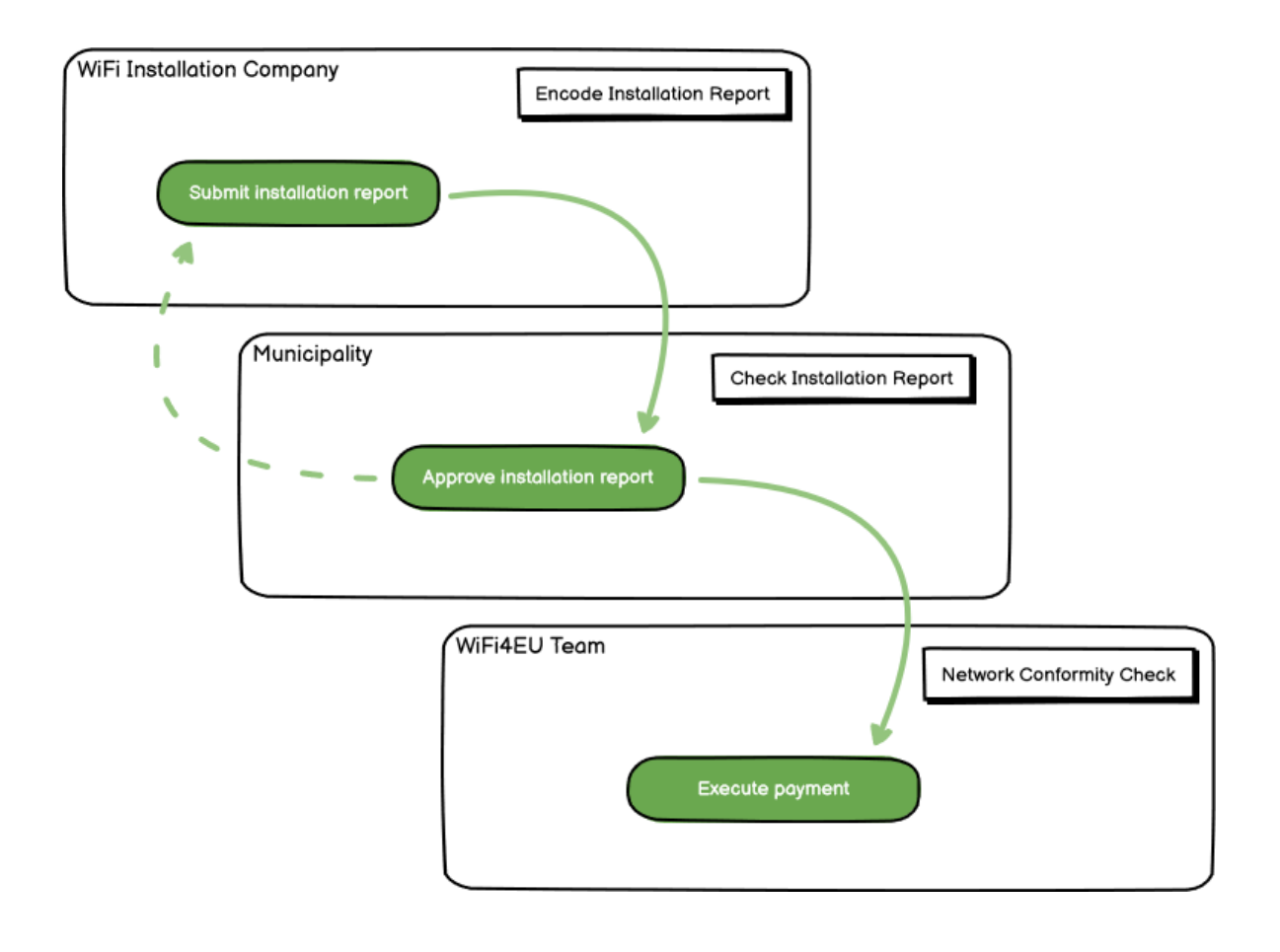

## <span id="page-2-0"></span>**ZIŅOJUMA PAR UZSTĀDĪŠANU SAGATAVOŠANA UN IESNIEGŠANA**

### <span id="page-2-1"></span>**ZIŅOJUMA PAR UZSTĀDĪŠANU SAGATAVOŠANA**

Ziņojums par uzstādīšanu satur visu tehnisko informāciju par WiFi4EU tīklu(-iem) un katru piekļuves punktu. Vienā deklarētā tīklā var mitināt visus piekļuves punktus neatkarīgi no interneta pakalpojumu sniedzēja vai no piekļuves punkta IP adreses.

Lai arī BTUU var izvēlēties izvērst vairākus tīklus un minimālo piekļuves punktu skaitu sadalīt starp dažādiem tīkliem, turpinājumā norādīto iemeslu dēļ ir ļoti ieteicams izvērst pēc iespējas mazāk tīklu.

a) Tīkli, kuros ir neliels skaits piekļuves punktu, mēdz vienā nedēļā tvert tikai ļoti nedaudzus savienojumus, un tā rezultātā WiFi4EU attālās pārraudzības sistēma sāk sūtīt automātiskus brīdinājuma ziņojumus.

b) Katram WiFi4EU tīklam, kas ir izvērsts, ir jābūt savienotam ar atšķirīgu caurlaides lapu. Tas palielina darbības un uzturēšanas kopējās izmaksas.

Tomēr pašvaldībai var būt lietderīgi izvērst vairākus tīklus (t. i., minimālo piekļuves punktu skaitu sadalīt starp vairākiem tīkliem), ja tā uzskata, ka attiecīgajā teritorijā pieejamos digitālos pakalpojumus ir svarīgi popularizēt atsevišķās mērķlapās (caurlaides lapās). Piemēram, pašvaldībai var būt viens tīkls, kurā ir piekļuves punkti, kas atrodas pilsētas domē/citās publiskās ēkās un piedāvā e-pārvaldes pakalpojumus vietējiem iedzīvotājiem, un otrs tīkls, kurā ir piekļuves punkti, kas atrodas pašvaldības tūrisma informācijas centrā/citos kultūras objektos un paredzēti ārējiem apmeklētājiem.

### <span id="page-2-2"></span>**PROCEDŪRA**

 $-45.5$ 

BTUU ievada ziņas par tīklu portāla WiFi4EU cilnē "Mana uzstādīšana".

Kolīdz pašvaldībai ir piesaistīts IBAN, kļūst pieejama poga "Ziņojums par uzstādīšanu". Noklikšķiniet uz pogas "Ziņojums par uzstādīšanu" un izveidojiet jaunu tīklu:

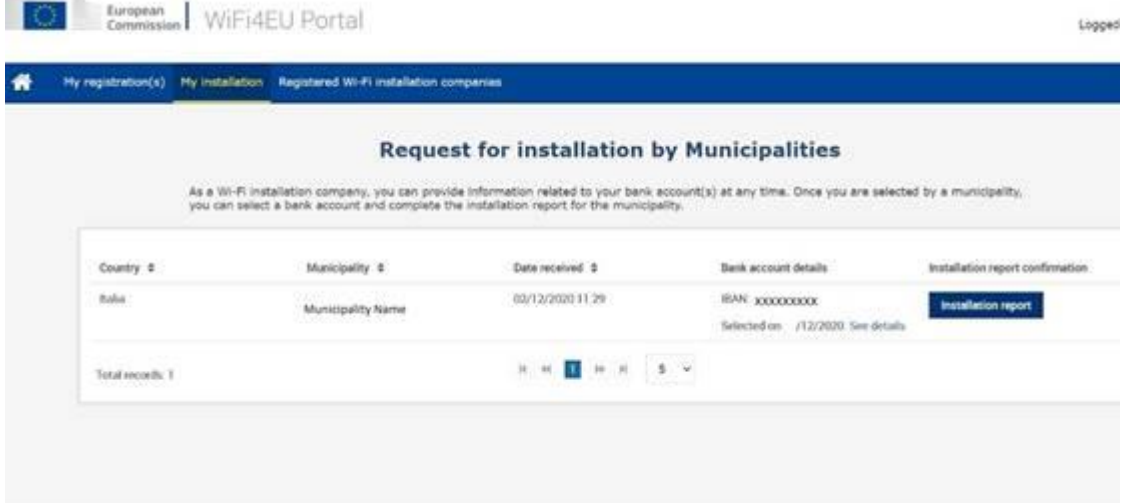

Pēc noklusējuma izvēlieties opciju "Konfigurācija saskaņā ar dotācijas nolīgumu". Izvēlieties opciju "Konfigurācija saskaņā ar administratīvo nolīgumu, kas noslēgts ar # ITALIA" **tikai** tad, ja tīkls jau darbojas ar "wifi.italia.it" SSID, ko regulē atsevišķs nolīgums:

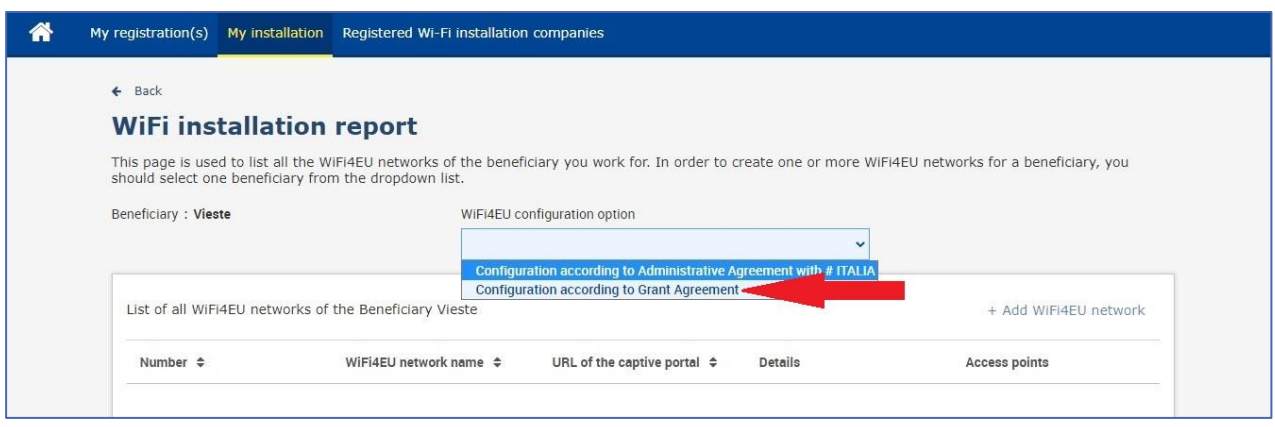

Ja izvēlēsieties opciju "Konfigurācija saskaņā ar administratīvo nolīgumu, kas noslēgts ar # ITALIA", jūs varēsiet izveidot un portālā ziņot tikai par vienu bezvadu tīklu, un visiem piekļuves punktiem ir jābūt pieslēgtiem šim tīklam:

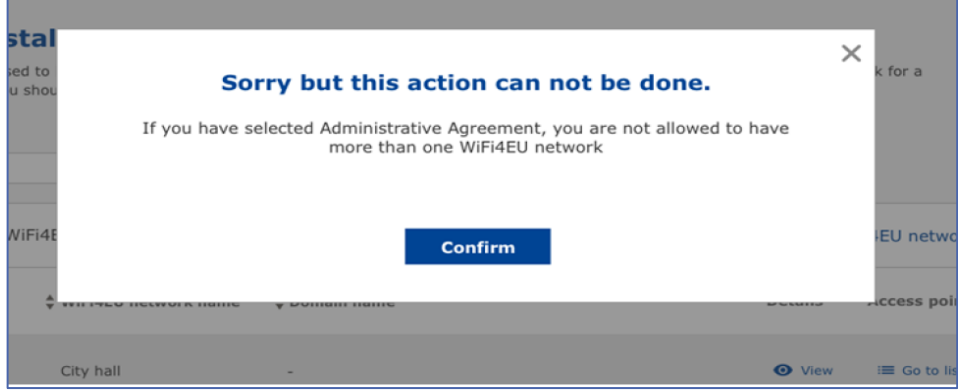

### Noklikšķiniet uz "Pievienot WiFi4EU tīklu":

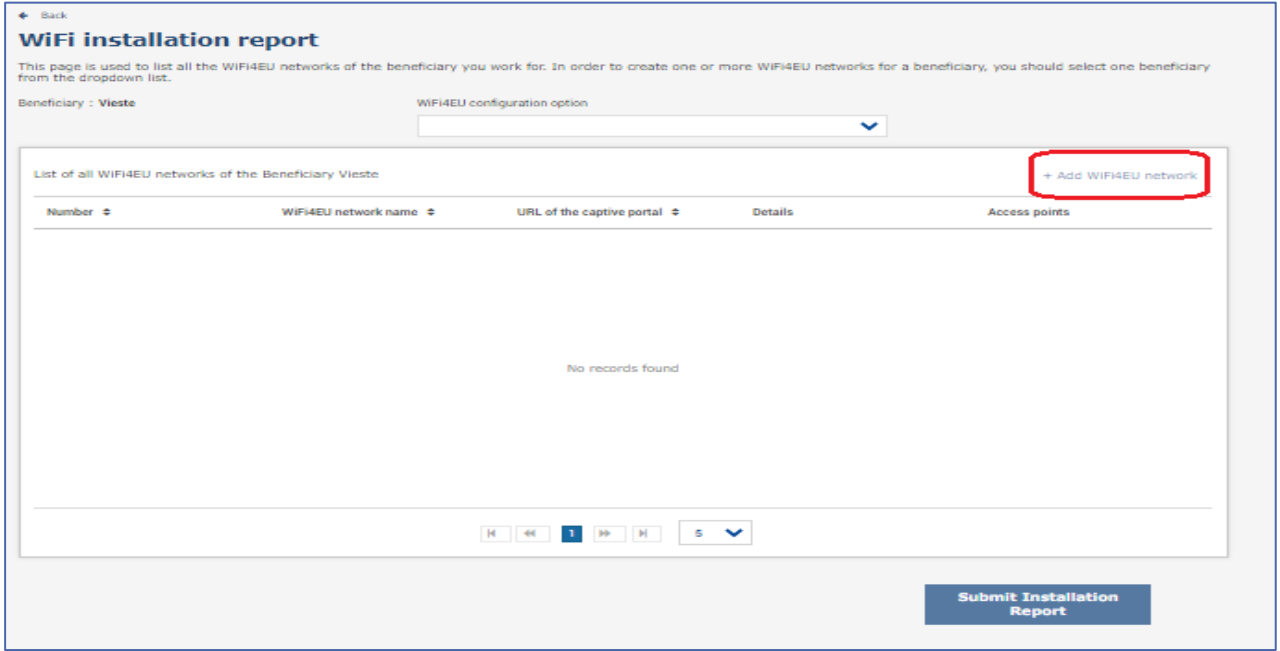

#### Ievadiet obligāti sniedzamo informāciju:

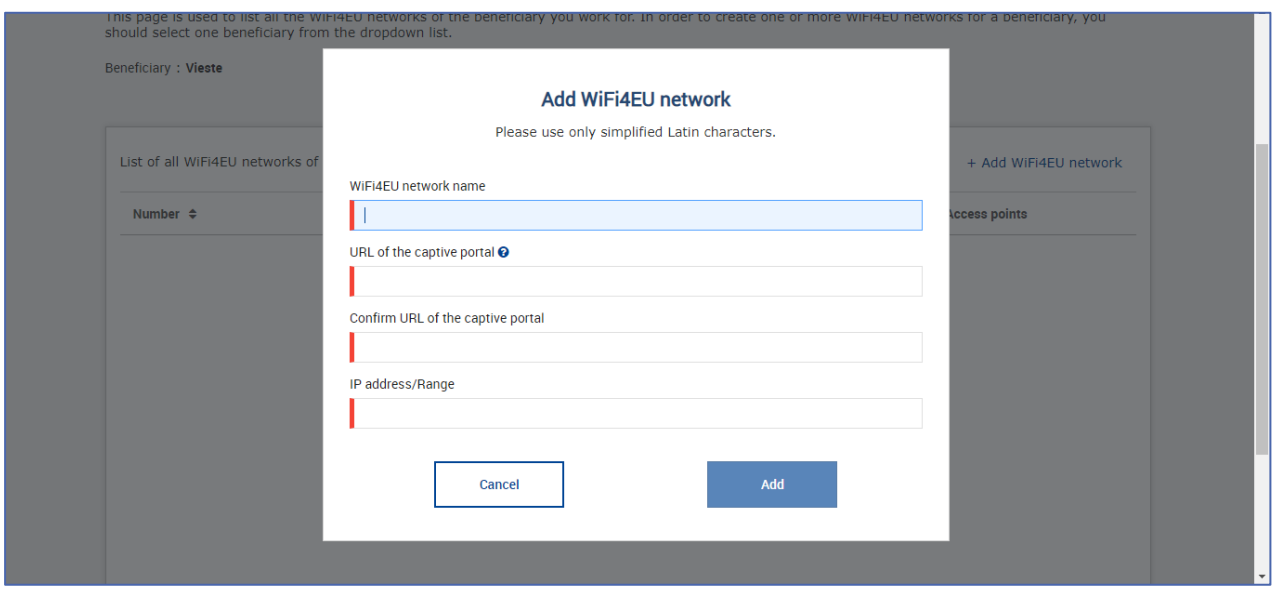

Laukā "Caurlaides lapas vietrāde URL" ievadiet WiFi4EU "uzplaiksnījuma lapas" URL. Ņemiet vērā, ka tas attiecas uz tīmekļvietni, kurā atrodas caurlaides lapa, NEVIS uz tīmekļvietni, kurā lietotājs tiks novirzīts uzreiz pēc ieiešanas:

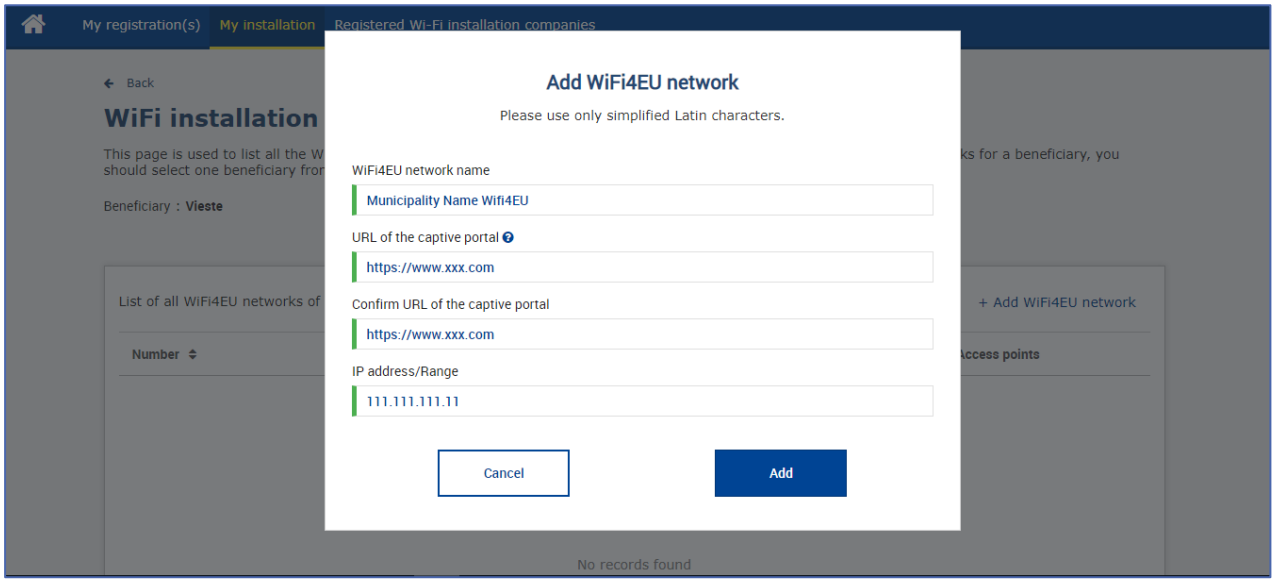

Caurlaides lapas URL adresē var būt klasiski (ne IDN) domēna nosaukumi, kuros var būt tikai šādas rakstzīmes:

- burti "a–z";
- cipari no 0 līdz 9;
- defise (-);
- kols (:);
- punkts (.);
- slīpsvītra (/).

URL adrese nedrīkst sākties vai beigties ar defisi, kolu, punktu vai slīpsvītru. URL adresē nedrīkst būt vairāk par 255 rakstzīmēm.

Laukā "IP adrese / diapazons" ievadiet uzstādīšanas lapas caurlaides lapu IP adresi vai IP adreses diapazonu. Nav ierobežojumu attiecībā uz IP adreses diapazona plašumu. IP adrešu diapazonam WiFi4EU portālā ir jābūt norādītam CIDR (*Classless Inter-Domain Routing*) formātā.

Kad ir pievienots jauns WiFi4EU tīkls, BTUU ir iespēja aplūkot ziņas par tīklu (ar pogu "Aplūkot") vai noklikšķināt uz ""Iet uz sarakstu", lai pievienotu attiecīgos tīkla piekļuves punktus:

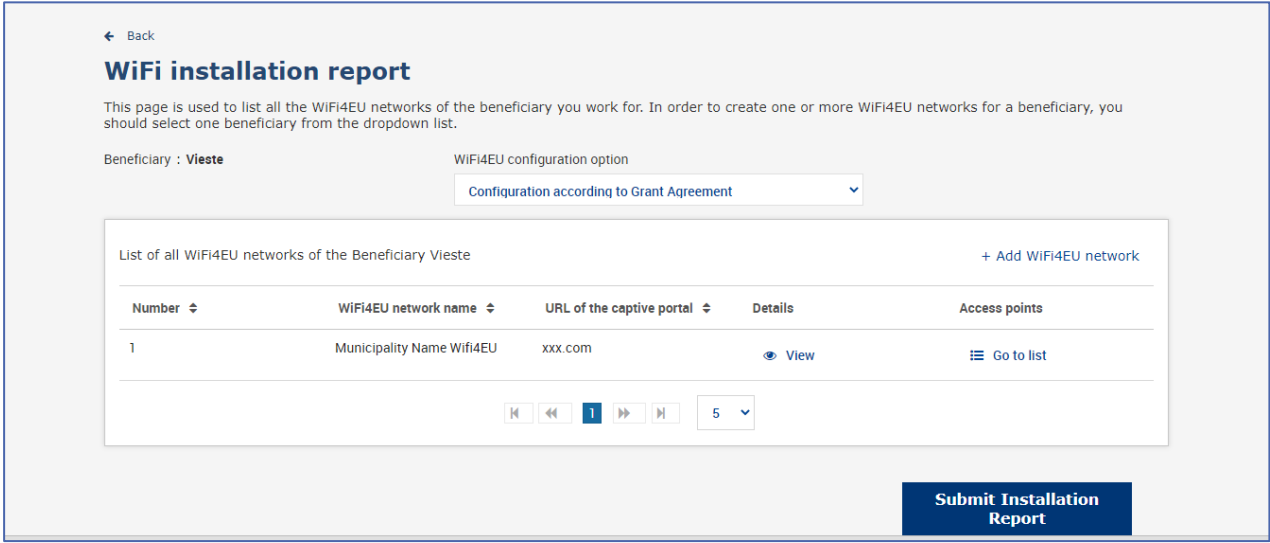

Noklikšķiniet uz pogas "Aplūkot", lai atrastu tīkla vispārējo unikālo identifikatoru (UUID). Izmantojiet tīkla UUID, lai parametrizētu caurlaides lapu "JavaScript" (koda fragments):

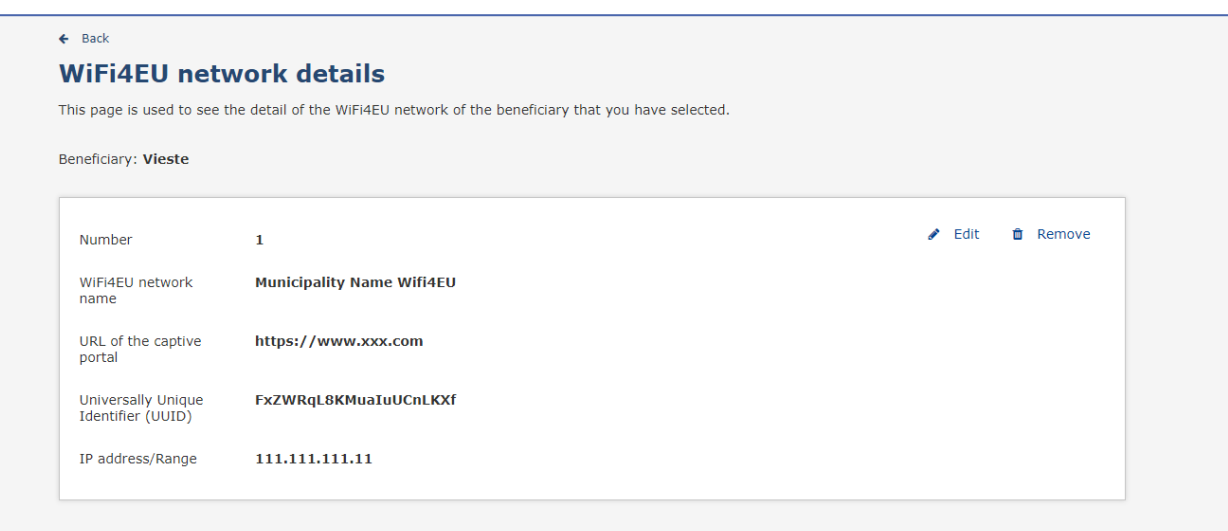

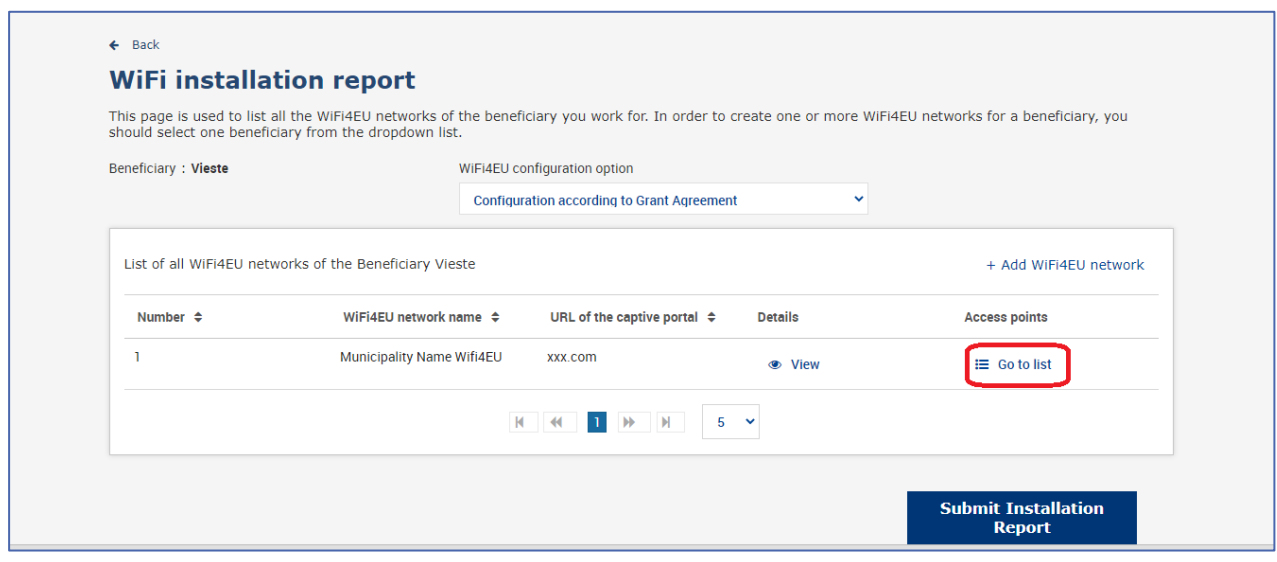

Lapu "Piekļuves punktu saraksts" izmanto, lai parādītu visus piekļuves punktus, kas izveidoti attiecīgajā WiFi4EU tīklā:

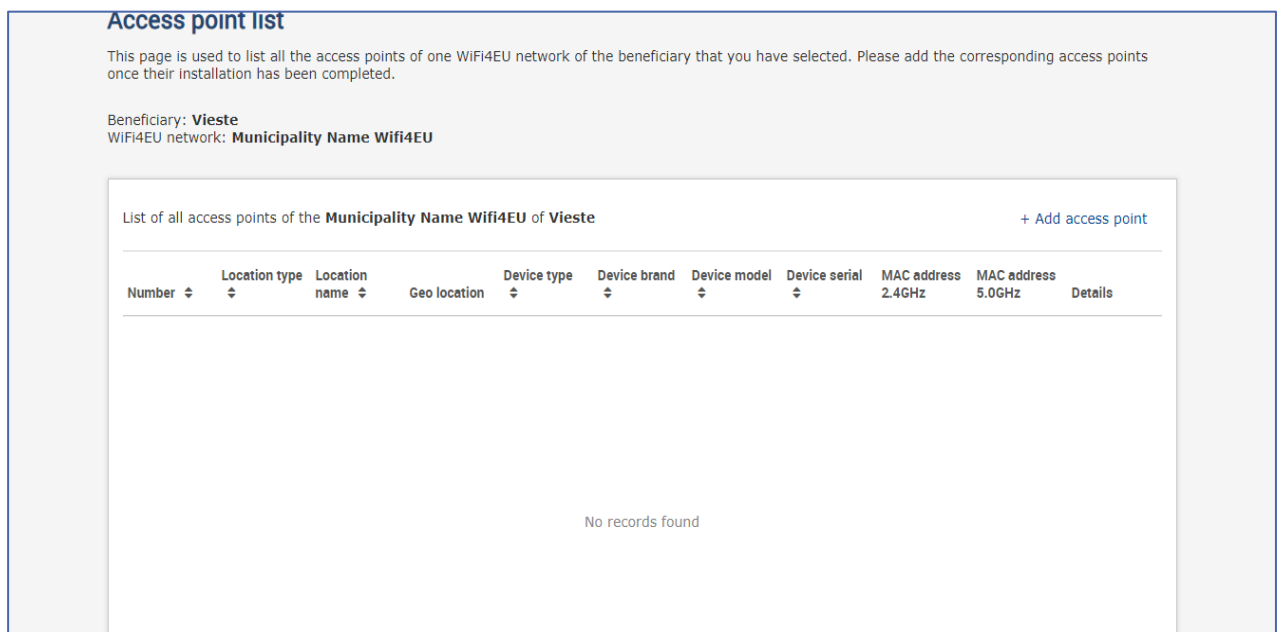

Noklikšķiniet uz "Pievienot piekļuves punktu", lai ievadītu katru piekļuves punktu:

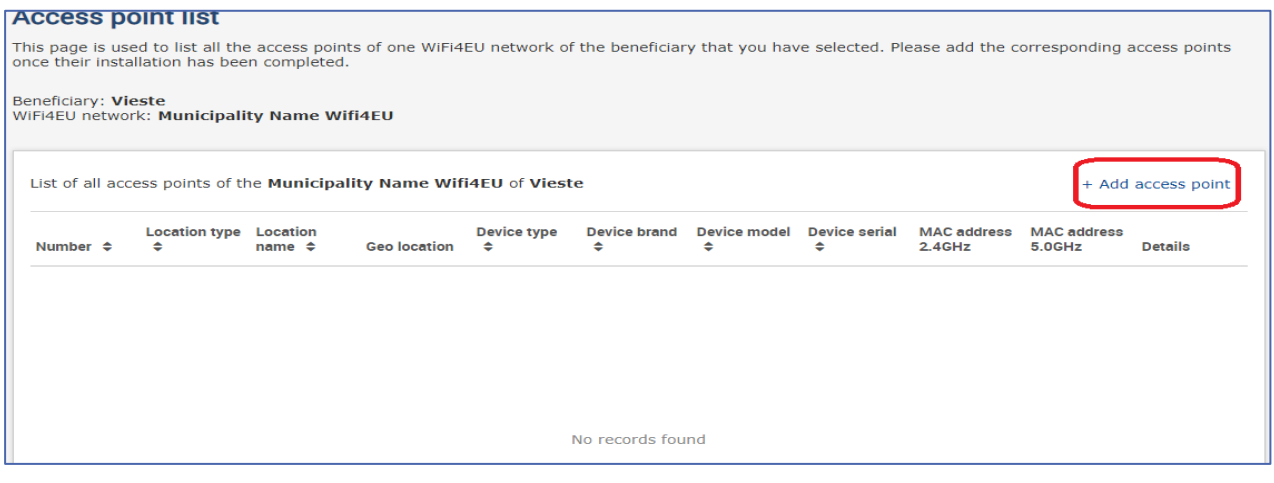

Kad WiFi4EU tīklam pievieno jaunu piekļuves punktu, ir jānorāda (kā minēts iepriekš) šādas ziņas par punktu:

- a) atrašanās vieta;
- b) atrašanās vietas nosaukums;
- c) atrašanās vietas ģeogrāfiskais platums un garums;
- d) ierīces veids;
- e) ierīces zīmols;
- f) ierīces modelis;
- g) ierīces sērijas numurs;
- h) MAC adrese 2,4 GHz;
- i) MAC adrese 5,0 GHz.

MAC adresēm 2,4 GHz un 5GHz ir jābūt atšķirīgām. MAC adrese, kas redzama uz piekļuves punkta, var būt tikai viena (proti, primārās saskarnes adrese), taču reālajā dzīvē piekļuves punktam ir vairākas MAC adreses, kas atbilst katra tīkla saskarnei. Prasiet savam piegādātājam šādu informāciju:

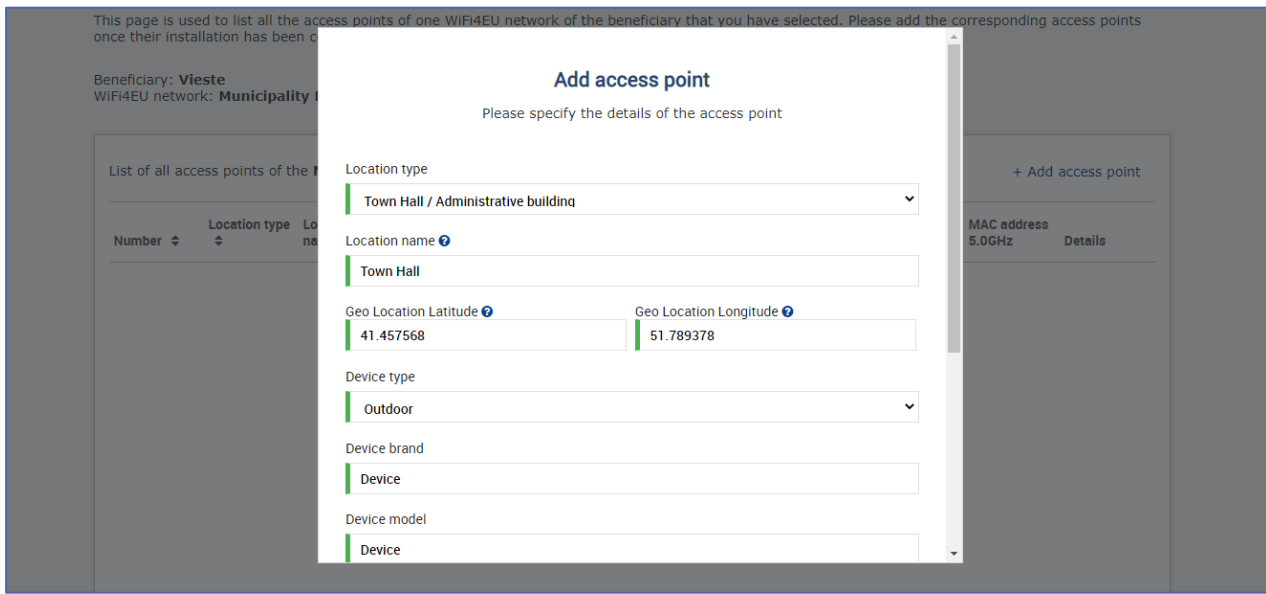

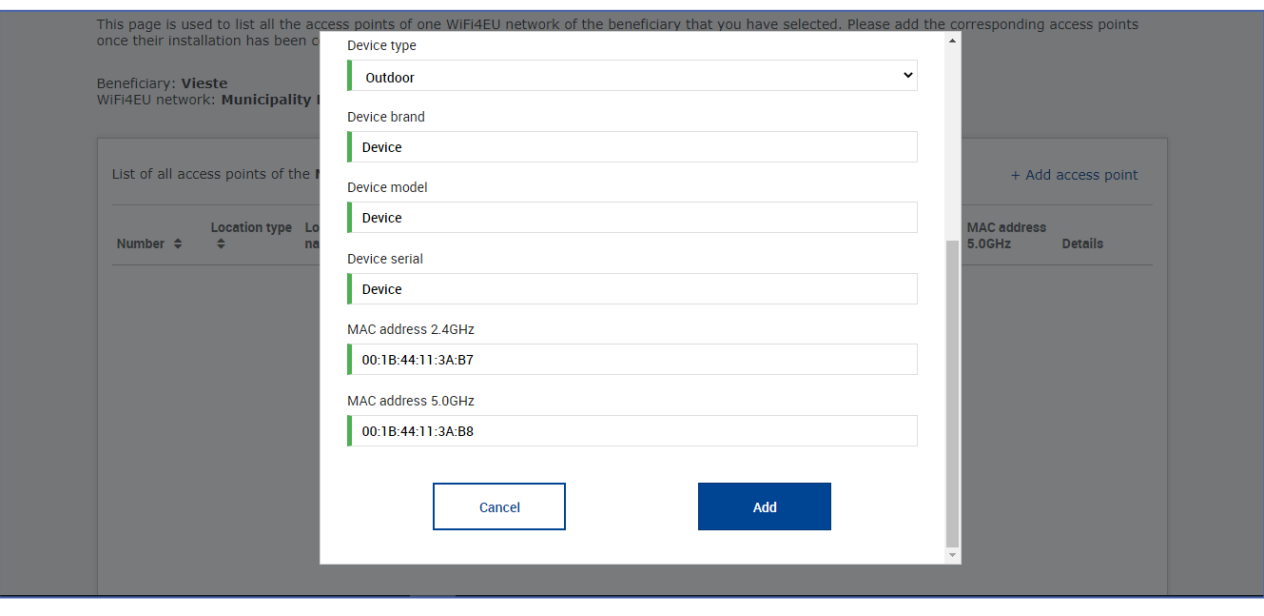

## Norādiet visus tīkla piekļuves punktus:

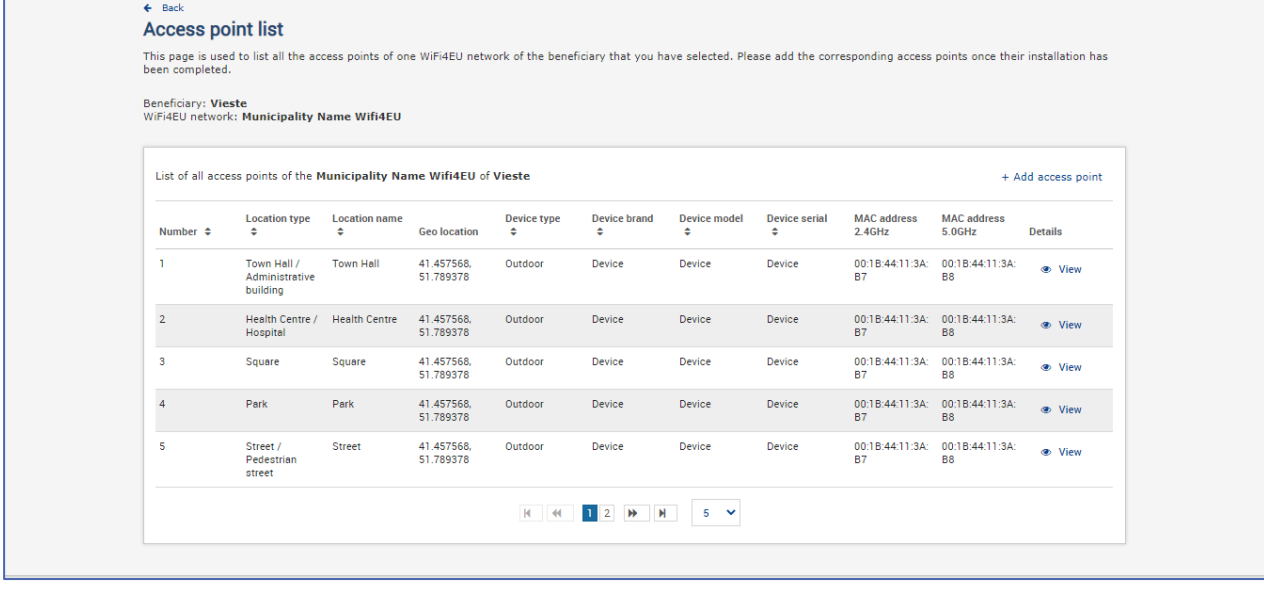

#### **Access point list**

This page is used to list all the access points of one WiFi4EU network of the beneficiary that you have selected. Please add the corresponding access points once their installation has<br>been completed.

## Beneficiary: **Vieste**<br>WiFi4EU network: **Municipality Name Wifi4EU**

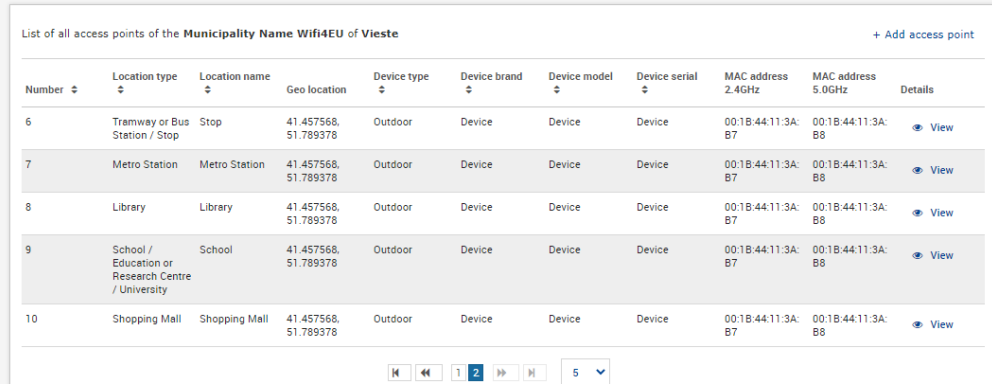

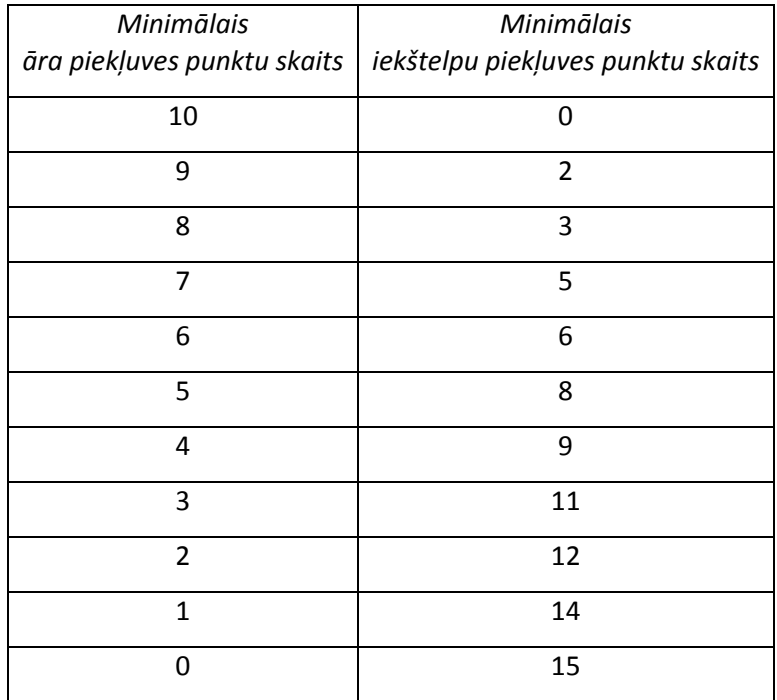

Minimālais piekļuves punktu skaits ir norādīts uzaicinājuma dokumenta 6.2.2. iedaļā un dotācijas nolīguma 1. pielikuma I.2. pantā; tas ir šāds:

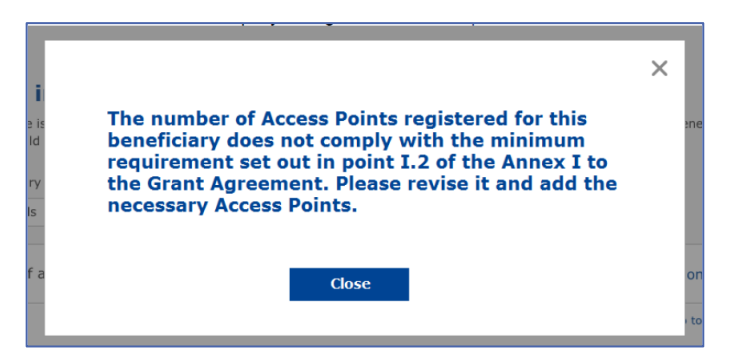

Ja piekļuves punktu skaits un veids ir nepietiekams, uzstādiet un norādiet papildu piekļuves punktus.

#### <span id="page-10-0"></span>**ZIŅOJUMA PAR UZSTĀDĪŠANU IESNIEGŠANA**

Kad būs norādīts minimālais piekļuves punktu skaits, tiks aktivizēta poga "Iesniegt ziņojumu par uzstādīšanu". Noklikšķinot uz pogas "Iesniegt ziņojumu par uzstādīšanu", BTUU apliecina, ka visi WiFi4EU tīkli attiecīgajai pašvaldībai ir pabeigti un atbilst tehniskajām prasībām, kas norādītas dotācijas nolīgumā:

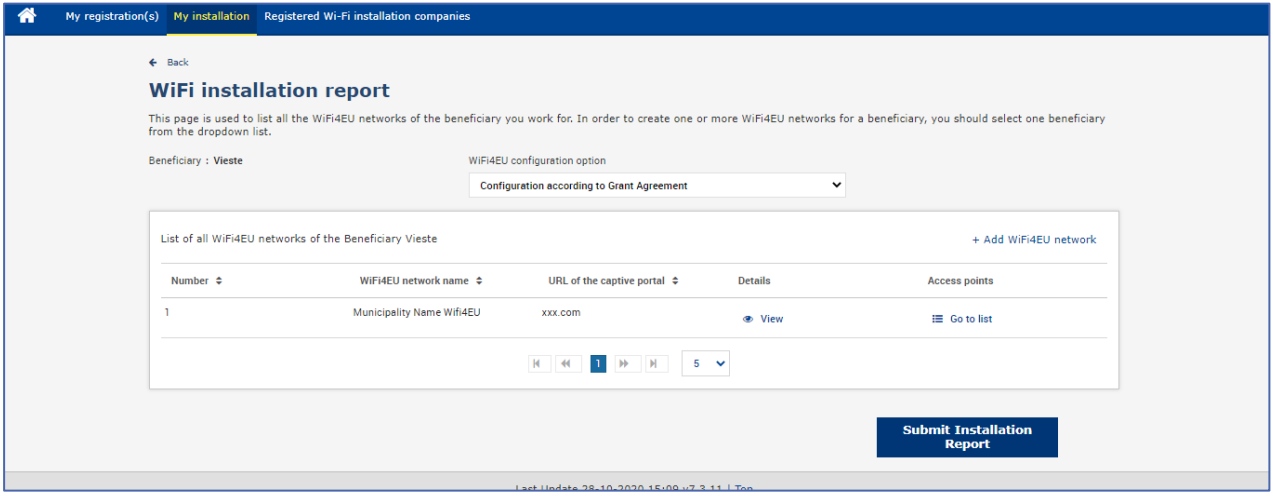

Kad pašvaldība ir atlasījusi BTUU, šim uzņēmumam ir jānorāda tā bankas konta rekvizīti, uz kuru jāveic maksājums (WiFi4EU portāla lapas "Mana reģistrācija" sadaļā "Bankas konts"). Ir augšupjāielādē arī attiecīgi apliecinoši dokumenti.

Pēc informācijas ievadīšanas gan bankas informāciju, gan apliecinošos dokumentus validē vairākās Komisijas dienestu veiktās pārbaudēs. Pēc tam, tiklīdz visas pārbaudes būs apmierinoši noslēgušās, BTUU pa e-pastu tiks paziņots, ka validācija ir sekmīgi pabeigta.

Ja validācijas procesa pabeigšanai būs vajadzīga papildu informācija, ar BTUU e-pastu attiecīgi sazināsies. Šī procesa norisei BTUU var arī sekot līdzi portāla lapā "Mana reģistrācija".

Ja BTUU bankas konta rekvizīti nav validēti (kā aprakstīts augstāk), BTUU nevarēs iesniegt ziņojumu par uzstādīšanu. Kad tiks mēģināts iesniegt ziņojumu par uzstādīšanu, parādīsies paziņojums, procedūra netiks turpināta un ziņojums netiks nosūtīts pašvaldībai:

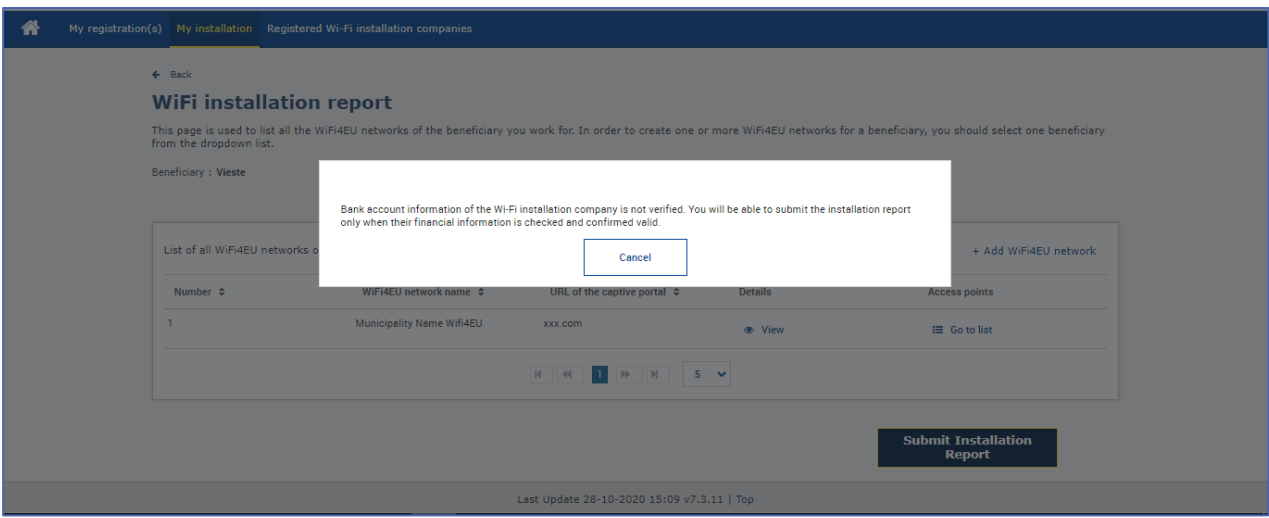

Kolīdz BTUU būs iesniedzis uzstādīšanas ziņojumu, WiFi4EU portāls par to e-pastā automātiski paziņos pašvaldībai un aicinās to pārbaudīt BTUU ievadīto informāciju un apstiprināt, ka iekārta ir uzstādīta pilnīgi un atbilstīgi dotācijas nolīguma I pielikumā izklāstītajām tehniskajām prasībām.

# <span id="page-11-0"></span>**ZIŅOJUMA PAR UZSTĀDĪŠANU APSTIPRINĀJUMS NO PAŠVALDĪBAS PUSES – PIEPRASĪJUMS PĀRSKATĪT**

#### <span id="page-11-1"></span>**ZIŅOJUMA PAR UZSTĀDĪŠANU APSTIPRINĀŠANA**

Kolīdz pašvaldība uzstādīšanas ziņojumu apstiprinājusi, tas vairs nav rediģējams un grozāms.

Apstiprinātais ziņojums par uzstādīšanu tad ir pieejams par WiFi4EU atbildīgajiem darbiniekiem. Viņi sāk pārbaudīt atbilstību prasībām. Ja šis pēdējais solis bijis sekmīgs, Komisija 60 dienu laikā izmaksās vaučera summu. Ja tas nav bijis sekmīgs, pašvaldība saņems paziņojumu, kur norādīts uz dažādām iespējamām tehniskām problēmām WiFi4EU tīklā(-os).

Poga "Apstiprināt tīkla uzstādīšanu" kļūst pieejama, kolīdz BTUU ir iesniedzis ziņojumu par uzstādīšanu:

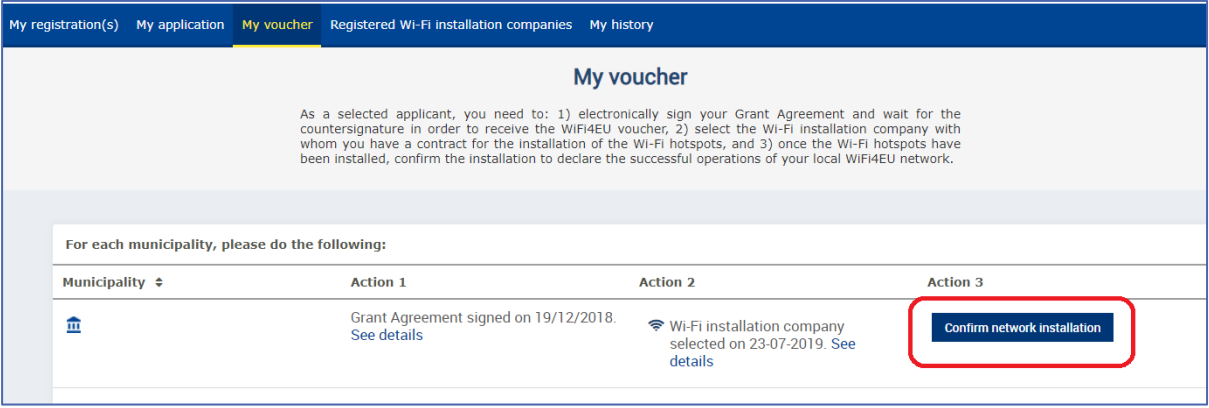

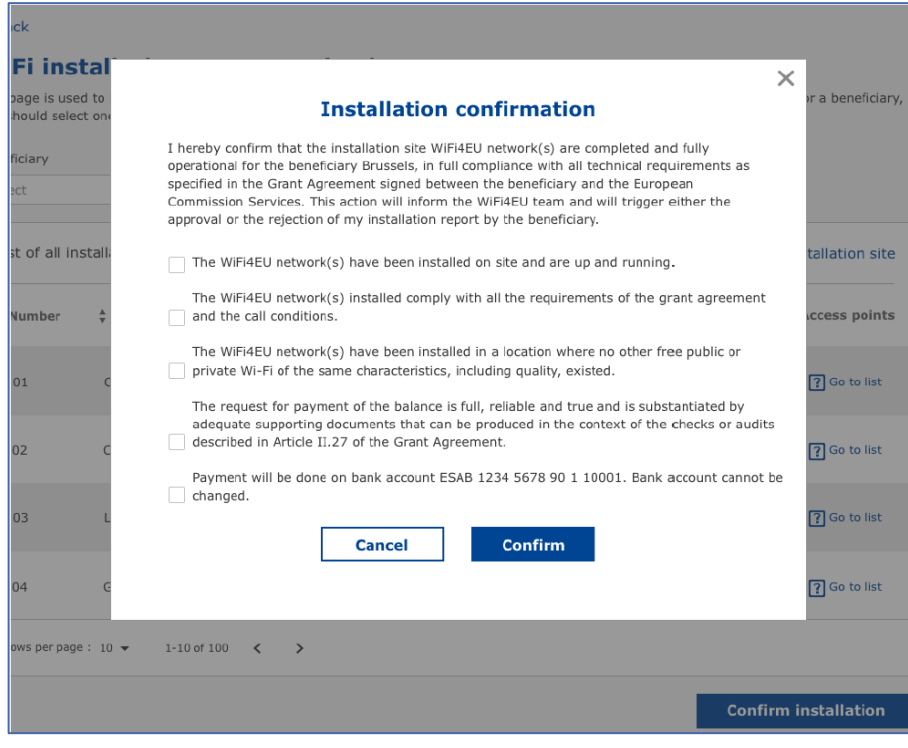

Kad ziņojums par uzstādīšanu apstiprināts, BTUU saņem paziņojumu par uzstādītā tīkla apstiprinājumu un lapa "Mans vaučers" pašvaldības profilā tiek attiecīgi atjaunināta:

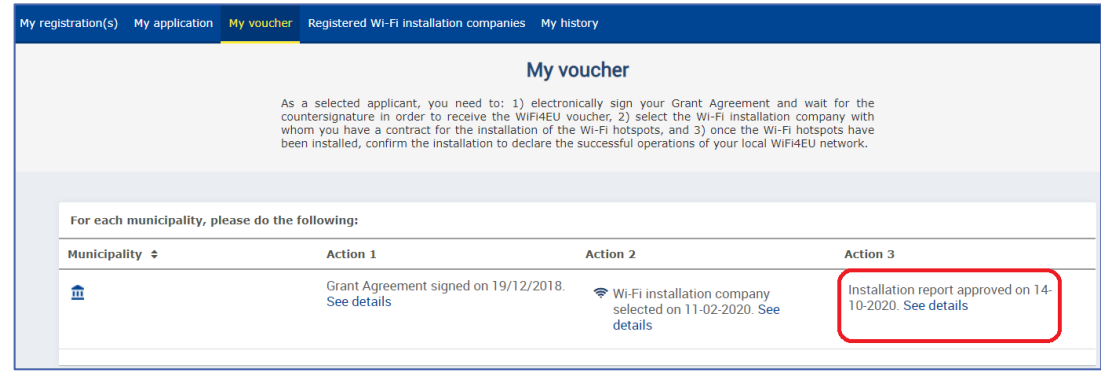

#### <span id="page-12-0"></span>**PIEPRASĪJUMS PĀRSKATĪT**

Pašvaldība drīkst noraidīt ziņojumu par uzstādīšanu un pieprasīt, lai BTUU to pārskata. WiFi4EU portāls par to e-pastā automātiski paziņos BTUU un norādīs pašvaldības minētos noraidījuma iemeslus. Ja pašvaldība uzstādīšanas ziņojumu noraida, tas uzstādīšanas uzņēmumam (BTUU) kļūst rediģējams, lai BTUU to varētu grozīt un iesniegt no jauna.

Ja uzstādīšanas ziņojums iesniegts nejauši, BTUU ir jālūdz pašvaldība to noraidīt. Ja pašvaldība uzstādīšanas ziņojumu vēl nebūs apstiprinājusi, tas nonāks atpakaļ pie BTUU grozījumu veikšanai (to var darīt, noklikšķinot uz pogas "Pieprasīt pārskatīšanu"):

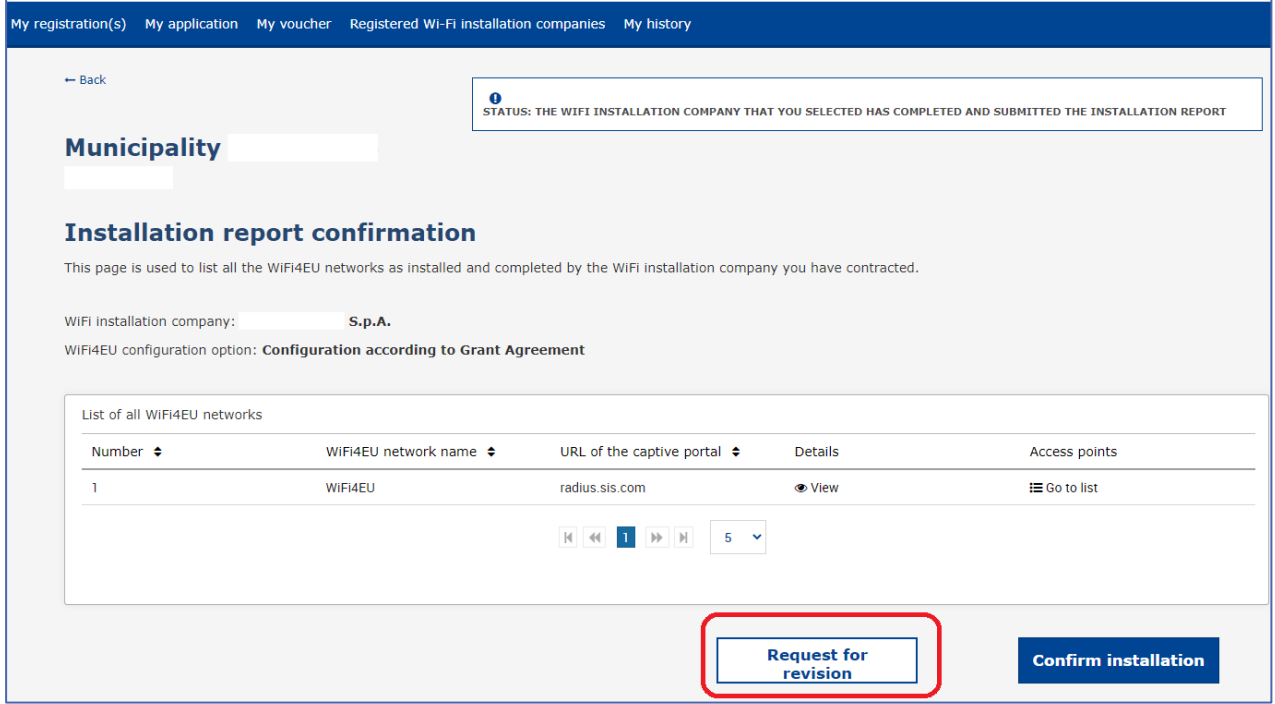

Ja pašvaldība ir noklikšķinājusi uz pogas "Apstiprināt", BTUU saņem e-pasta vēstuli, kurā paziņots, ka pašvaldība pieprasa pārskatīt:

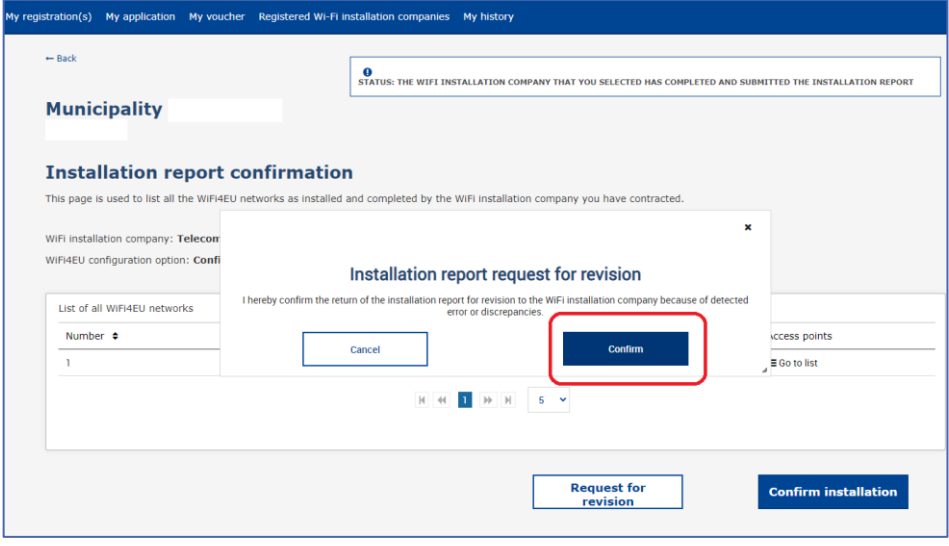

## <span id="page-14-0"></span>**ZIŅOJUMA PAR UZSTĀDĪŠANU IZMAIŅAS**

Programmas īstenošanas cikla laikā daži no ziņojumā par uzstādīšanu norādītajiem tehniskajiem parametriem var mainīties. BTUU nevar grozīt šādu informāciju pēc tam, kad pašvaldība ir apstiprinājusi ziņojumu par uzstādīšanu.

Par pieprasījumiem veikt grozījumus jau apstiprinātā ziņojumā par uzstādīšanu ir jāziņo WiFi4EU komandai pa e-pastu uz šādu adresi: INEA-CEF-WiFi4EU@ec.europa.eu.